# **geojs Documentation**

*Release 0.5.0*

**Kitware, Inc.**

January 08, 2016

#### Contents

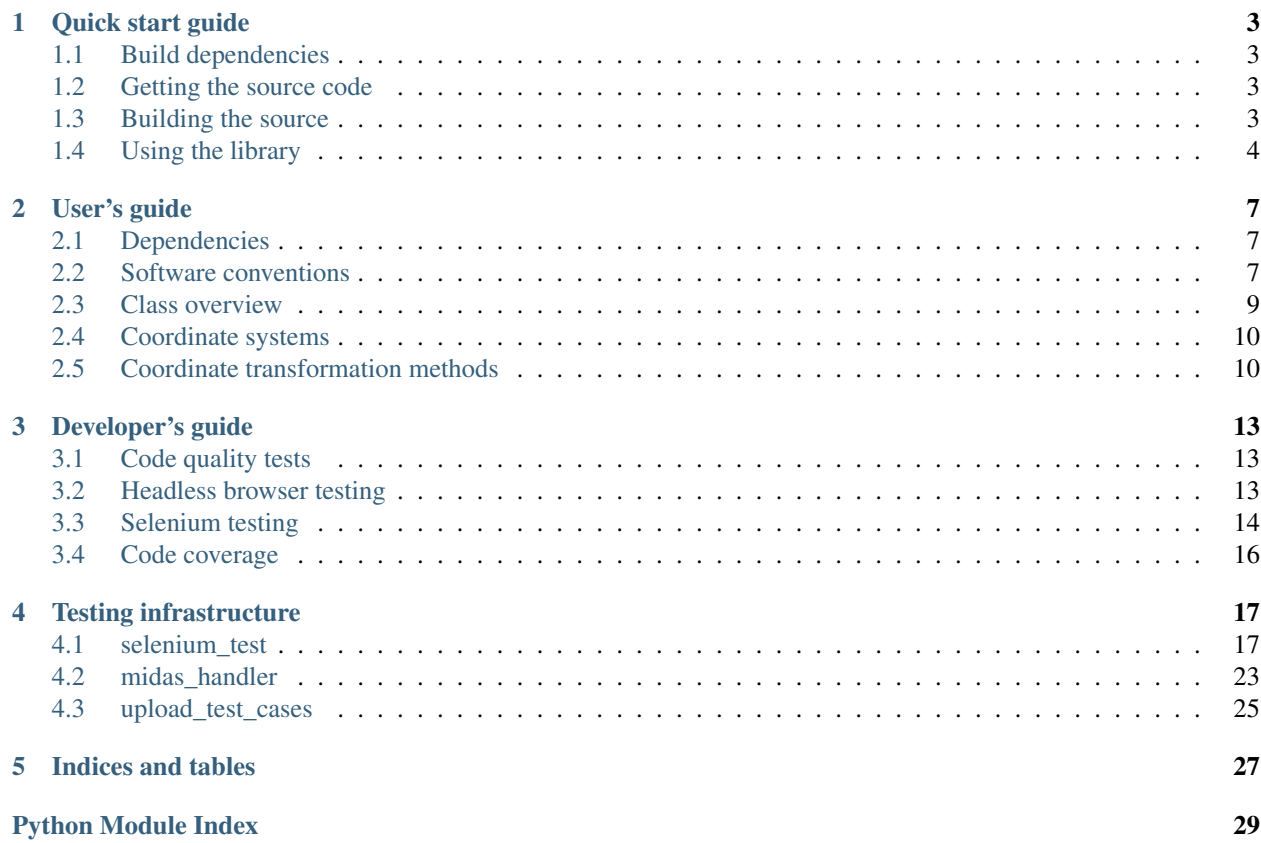

GeoJS is a flexible library for all kinds of geospatial visualizations from traditional point markers to 3D climatological simulations. It is designed for displaying large datasets (over 100,000 points) leveraging the power of WebGL. The programming interface was inspired by the widely used [d3](http://d3js.org/) and allows the user to generate features from arbitrary data objects with custom accessors. The API also provides custom mouse events that mimick browser level events, but work with WebGL features and even through active layers.

See the growing list of [examples](http://opengeoscience.github.io/geojs/examples/index.html) for a live demonstration of GeoJS's features or go to our Github [repository](https://github.com/OpenGeoscience/geojs) to start hacking. GeoJS is in active development and many components are still being refactored in preparation for a stable release. If you have any questions or comments, feel free to join us on our [mailing list.](http://public.kitware.com/mailman/listinfo/geojs-users)

### **Quick start guide**

### <span id="page-6-1"></span><span id="page-6-0"></span>**1.1 Build dependencies**

The following software is required to build geojs from source:

- [Git](http://git-scm.com/)
- [Node.js](http://nodejs.org/)

In addition, the following python modules are recommended for development and testing of geojs.

- [Python 2.7](http://www.python.org/)
- [Make](http://www.gnu.org/software/make/)
- [CMake](http://www.cmake.org/)
- [Pillow](http://pillow.readthedocs.org/en/latest/)
- [Requests](http://docs.python-requests.org/en/latest/)
- [Selenium](http://docs.seleniumhq.org/)

These docs assume that the [Grunt](http://gruntjs.com/) command line interface has been installed globally, which can be done with the following command:

npm install -g grunt-cli

### <span id="page-6-2"></span>**1.2 Getting the source code**

Get the latest geojs source code from our [GitHub repository](https://github.com/OpenGeoscience/geojs) by issue this command in your terminal.

git clone https://github.com/OpenGeoscience/geojs.git

This will put all of the source code in a new directory called geojs. The GeoJS library is packaged together with another library [vgl.](https://github.com/OpenGeoscience/vgl) Formally, this library was included as a git submodule. Currently, vgl is downloaded from bower to integrate better with workflows used by web projects.

### <span id="page-6-3"></span>**1.3 Building the source**

Inside the new geojs directory, you can simply run the following commands to install all dependent javascript libraries and bundle together everything that is needed.

npm install grunt

Compiled javascript libraries will be named geo.min.js and geo.ext.min.js in dist/built. The first file contains geojs and vgl bundled together. The second file contains all of the dependent libraries. The bundled libraries are minified, but source maps are provided

# <span id="page-7-0"></span>**1.4 Using the library**

The following html gives an example of including all of the necessary files and creating a basic full map using the *osmLayer* class.

```
<head>
    <script src="/built/geo.ext.min.js"></script>
    <script src="/built/geo.min.js"></script>
    <style>
        html, body, #map {
            margin: 0;
            width: 100%;
            height: 100%;
            overflow: hidden;
        }
    </style>
    <script>
    $(function () {
        geo.map({'node': '#map'}).createLayer('osm');
    });
    </script>
</head>
<body>
    <div id="map"></div>
</body>
```
You can save this page into a new file at dist/mymap.html. To view your new creation, start up a web server with the command

grunt serve

Now, if you open up <http://localhost:8082/mymap.html> in your favorite webgl enabled browser, you should see a map like the following:

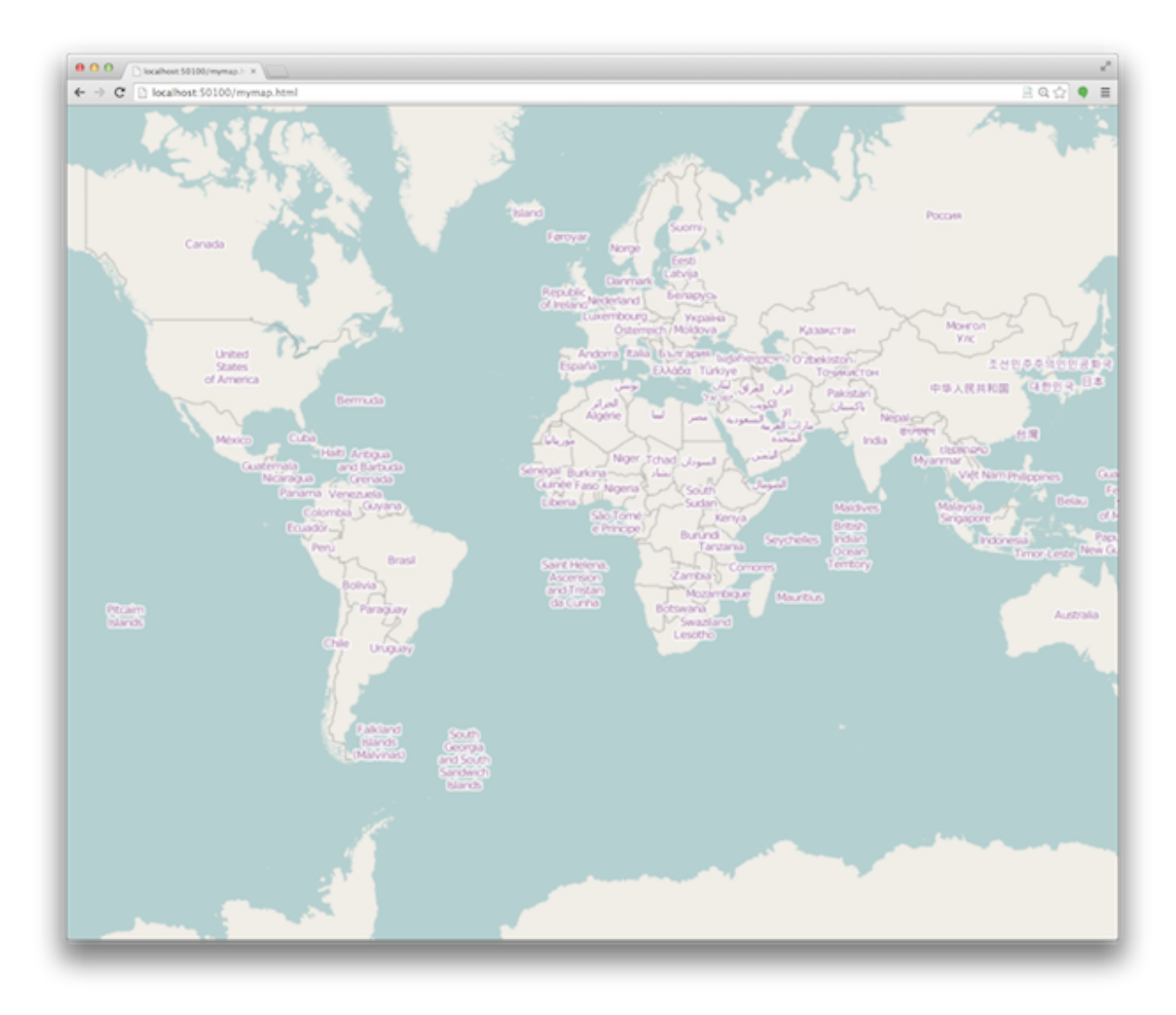

Additionally, you will be able to see all of the built-in examples at [http://localhost:8082/examples.](http://localhost:8082/examples)

### **User's guide**

### <span id="page-10-1"></span><span id="page-10-0"></span>**2.1 Dependencies**

GeoJS depends on several Javascript libraries that must be loaded prior to use as well as a few recommended libraries for optional features. As a convenience, we provide a bundle containing all required and optional dependencies in a single minified file. This bundle is built as  $dist/built/geo.ext.min.$  js. If you are just building a simple page out of GeoJS like in the *[quick start guide](#page-7-0)*, this will probably work well; however, when using GeoJS as part of an application, you may need to customize the loading order or versions of the bundled applications. In this case, you may need to include the sources manually or bundle them yourself. The following is a list of libraries used by GeoJS.

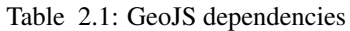

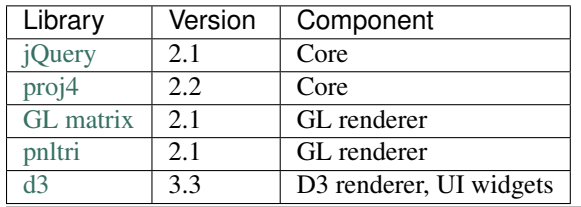

Note: The versions listed are what is provided in the bundle, but other versions may work as well.

### <span id="page-10-2"></span>**2.2 Software conventions**

At it's core, GeoJS is an object oriented framework designed to be extended and customized. The inheritance mechanism used provides an isolated closure inside the constructor to maintain private methods and variables. Prototypal inheritance is performed by a helper method called geo.inherit. This method copies public methods declared on the parent class's prototype. In general, classes inside GeoJS do not declare methods on the class prototype. Instead, methods are typically bound to the instance inside the constructor. This provides access to the private scope. As a consequence, a class should always call its parent's constructor before extending the implementation.

Another convention used by GeoJS eliminates the need to use the new keyword when constructing a new instance. This is done by checking this of the current context. If it is not an instance of the current class, then the constructor is called again on a new object and the result is returned to the caller.

The conventions we use result in the following boilerplate code in every class definition inside GeoJS.

```
// New class, 'B', added to the geo module derived from class, 'A'.
geo.B = function (args) {
```

```
// Constructors take a single object to hold options passed to each
   // constructor in the class hierarchy. The default is usually an
    // empty object.
   args = args || {};
   // Here we handle calling the constructor again with a new object
    // when necessary.
   if (!(this instanceof geo.B)) {
        // Note: this will only happen in the constructor called by the
        // user directly, not by all the constructors in the hierarchy.
       return new geo.B(args);
    }
   // Call the parent class's constructor.
   geo.A.call(this, args);
    // Declare private variables and save overridden superclass methods.
   var m_this = this,
       s_func = this.func,
       m\_var = 1;this.func = function () {
        // Call the super method.
        s_func();
       m\_var += 1;return m_this;
    };
   return this;
};
// Static methods and variables can be added here.
geo.B.name = 'Class B';// Initialize the class prototype.
geo.inherit(geo.B, geo.A);
```
#### Note:

- Variable naming conventions
	- The instance (this) is saved as m\_this.
	- Super class methods are saved with the prefix s\_.
	- Private variables are prefixed with m\_.
- Methods beginning with \_ are meant to be protected so they should only be called from within the class itself or by an inherited class.
- Use m\_this to reference the instantiation inside public methods.
- Constructor options are passed inside a single object argument. Defaults should be used whenever possible.
- When possible, functions should return the class instance to support method chaining. This is particularly true for class property setters.
- In many cases, class methods return null to indicate an error.

### <span id="page-12-0"></span>**2.3 Class overview**

GeoJS is made up of the following core classes. Click on the link to go to the documentation for each of the classes.

[geo.map](http://opengeoscience.github.io/geojs/apidocs/geo.map.html) The map object is attached to a DOM element and contains all visible layers and features.

- [geo.renderer](http://opengeoscience.github.io/geojs/apidocs/geo.renderer.html) A renderer is responsible for drawing geometries and images on the map. This is an abstract class which serves to define the minimal interface for a renderer. Renderers can provide an extended interface so that they can be used as a *base renderer*. The base renderer provides support methods for conversion between world and screen coordinates and must respond to the map's request for navigation commands. Every map must have exactly one layer attached to a base renderer. Currently, [geo.gl.vglRenderer](http://opengeoscience.github.io/geojs/apidocs/geo.gl.vglRenderer.html) is the only available base renderer. [geo.d3.d3Renderer](http://opengeoscience.github.io/geojs/apidocs/geo.d3.d3Renderer.html) is also availabe for renderering features as SVG elements.
- [geo.layer](http://opengeoscience.github.io/geojs/apidocs/geo.layer.html) Layer objects are created by the map's createLayer method. This is an abstract class defining the interfaces required for all layers. Every layer must have a specific renderer. The following are useful layer implementations.

[geo.featureLayer](http://opengeoscience.github.io/geojs/apidocs/geo.featureLayer.html) This is the primary container for features such as lines, points, etc.

[geo.osmLayer](http://opengeoscience.github.io/geojs/apidocs/geo.osmLayer.html) This layer displays tiled imagery from an openstreetmaps compatible tile server.

- [geo.gui.uiLayer](http://opengeoscience.github.io/geojs/apidocs/geo.gui.uiLayer.html) This layer contains user interface widgets that should generally be placed on top of all other layers.
- [geo.feature](http://opengeoscience.github.io/geojs/apidocs/geo.feature.html) Feature objects are created by the featureLayers's createFeature method. Features are created from an arbitrary array of objects given by the feature.data method. Properties of the features can be given as constant values or as functional accessors into the provided data object. The styles provided are largely independent of the renderer used; however, some differences are necessary due to internal limitations. The following are feature types currently available.
	- [geo.pointFeature](http://opengeoscience.github.io/geojs/apidocs/geo.pointFeature.html)
	- [geo.lineFeature](http://opengeoscience.github.io/geojs/apidocs/geo.lineFeature.html)
	- [geo.pathFeature](http://opengeoscience.github.io/geojs/apidocs/geo.pathFeature.html)
	- [geo.graphFeature](http://opengeoscience.github.io/geojs/apidocs/geo.graphFeature.html)
	- [geo.vectorFeature](http://opengeoscience.github.io/geojs/apidocs/geo.vectorFeature.html)

Note: Some features types are only available for specific renderers.

[geo.gui.widget](http://opengeoscience.github.io/geojs/apidocs/geo.gui.widget.html) This is an abstract interface for creating widgets that the user can interact with.

- [geo.gui.domWidget](http://opengeoscience.github.io/geojs/apidocs/geo.gui.domWidget.html)
- [geo.gui.svgWidget](http://opengeoscience.github.io/geojs/apidocs/geo.gui.svgWidget.html)
- [geo.gui.sliderWidget](http://opengeoscience.github.io/geojs/apidocs/geo.gui.sliderWidget.html)
- [geo.gui.legendWidget](http://opengeoscience.github.io/geojs/apidocs/geo.gui.legendWidget.html)
- [geo.mapInteractor](http://opengeoscience.github.io/geojs/apidocs/geo.mapInteractor.html) This class handles all mouse and keyboard events for the map. Users can customize the mouse and keyboard bindings through this class.
- [geo.fileReader](http://opengeoscience.github.io/geojs/apidocs/geo.fileReader.html) This is an abstract class defining the interface for file readers. Currently, the only implemented reader is [geo.jsonReader,](http://opengeoscience.github.io/geojs/apidocs/geo.jsonReader.html) which is an extendable geojson reader.
- [geo.clock](http://opengeoscience.github.io/geojs/apidocs/geo.clock.html) The clock object is attached to the map and is resposible for maintaining a user definable concept of time. The clock can run, paused, and restarted. The clock triggers events on the map to synchronize animations.

The API documentation is in the process of being updated. You can always find the latest version at [http://opengeoscience.github.io/geojs/apidocs/geo.html.](http://opengeoscience.github.io/geojs/apidocs/geo.html)

# <span id="page-13-0"></span>**2.4 Coordinate systems**

A major component of GeoJS's core library involves managing several coordinate systems that are used to keep layers aligned on the screen. The following conventions are used in GeoJS's documentation and codebase when refering to coordinates:

- **Latitude/longitude coordinates** Expressed in degrees relative to the WGS84 datum as objects using keys  $\times$  for longitude and y for latitude. Longitudes are assumed to be in the range  $[-180, 180]$ . Some map projections (such as the default  $EPSG:3857$ ) are periodic in x and handle automatic wrapping of longitudes.
- GCS coordinates Expressed in standard units (usually meters) as defined by Proj.4, which is used to perform coordinate transformations internally. The coordinate system EPSG:4326 is equivalent to latitude/longitude coordinates described above. Points in these coordinate systems are given as an object with keys x and y providing the horizontal (left to right) and vertical (bottom to top) positions respectively. GCS coordinates have an optional z value that is 0 by default. The units of z should be expressed in the same units as  $x$  and  $y$ .
- Display coordinates Expressed in units of pixels relative to the top-left corner of the current viewport from top to bottom.
- World coordinates These are the coordinates used internally as coordinates of the 3D scene in much the sense as defined in 3D graphics. The world coordinates are a rescaled and translated version of the GCS coordinates so that the world coordinates of the current viewport is near 1 in each axis. This is done to provide well conditioned transformation matrices that can be used acurately in contexts of limited precision such as GL or CSS. In order to achieve this, the world coordinate system is dynamic at run time and will change as the user pans and zooms the map. By convention, the world coordinates are given relative to a dynamic "scale" and "origin". Changes to these values trigger events on the map that allow layers and features to respond and update their views as necessary.
- Layer coordinates To allow flexibility for layer/renderer implementation, layers are allowed to use their own custom coordinate system via the functions toLocal and fromLocal. Features inside a layer should always pass coordinates through these methods to access the coordinates inside the layer's context.
- Feature coordinates Features have a GCS property attached to them that should be taken to mean a geographic coordinate system for the data passed into the feature. For features such as points, coordinates are automatically transformed into the map's GCS by Proj.4, then transformed into world coordinates, and finally into layer coordinates before being passed to the layer's rendering methods.

# <span id="page-13-1"></span>**2.5 Coordinate transformation methods**

To facilitate uniform tranformation between the many coordinate systems used inside a map object, there are many available transformation methods provided in the core API. These methods vary from being useful to all users of the library to methods that are only relevant to developers interacting with low level renderers or wishing to optimize performance. The following is a list of transform methods present in the library as well as example uses for them.

**geo.map.gcsToDisplay/displayToGcs(c, gcs)** This is the most common tranformation method that converts from a geographic coordinate system into pixel coordinates on the map. If no GCS is given, the method will assume the coordinate system of the map. For example, to get the lat/lon of the point under the mouse you would get the pixel coordinates relative to the map's container and pass them to this method as c in map.displayToGcs(c, 'EPSG:4326').

- **geo.map.gcsToWorld/worldToGcs(c, gcs)** This performs the conversion to internal world coordinates that are scaled and translated to deal with round off errors. This method is made available so that layers can use a consistent base coordinate system from which the camera transforms are derived.
- **geo.layer.fromLocal/toLocal(c)** This converts between world space and a custom coordinates system defined by each layer. The default implementation of these methods returns the original coordinate unmodified, but layers can choose to override this behavior as needed. Users generally do not need to call this method unless they are interacting with the low level context of the layer.
- **geo.camera.worldToDisplay/displayToWorld(c, width, height)** This converts between world space coordinates and display pixel coordinates given a viewport size. In addition to thse methods, the camera class provides access to the raw transformation matrices for layers that can make use of them directly. For layers supporting CSS there is also a camera.css property that returns a CSS transform representing the current camera state.

### **Developer's guide**

<span id="page-16-0"></span>Note: This guide assumes you have cloned and built the geojs repository according to the *[Quick start guide](#page-6-0)*.

The testing infrastructure of Geojs is run via CTest, it assumes that the testing "server" is started prior to execution. To start the server, just run

grunt default serve-test

This will start a server on the default port of 50100. The port and selenium host names are configurable with cmake. For example inside the Kitware firewall, you can run the following to test on the selenium node on garant

cmake -DSELENIUM\_TESTS=ON -DSELENIUM\_HOST=garant /path/to/geojs make ctest -VV

You may need to also set the variable TESTING\_HOST to your computer's IP address reachable by the selenium node.

Note: Typically, CMake is used to build outside of the source tree. This means you would create a new directory somewhare and point cmake to the geojs source directory. You may need to rerun cmake, make, and grunt after making changes to your code for everything to build correctly. Try running comake /path/to/geojs for a full list of configuration options.

Geojs employs several different frameworks for unit testing. These frameworks have been designed to make it easy for developers to add more tests as new features are added to the api.

### <span id="page-16-1"></span>**3.1 Code quality tests**

All javascript source files included in the library for deployment are checked against [jshint](http://www.jshint.com/) for uniform styling and strict for common errors patterns. The style rules for geojs are located in the . jshintrc file in the root of the repository. These tests are preformed automatically for every file added to the build; no additional configuration is required.

### <span id="page-16-2"></span>**3.2 Headless browser testing**

Geojs uses [PhantomJS](http://phantomjs.org/) for headless browser testing of core utilities. Unfortunately because PhantomJS does not support webgl at this time, it is not possible to do headless testing for any code that requires instantiating the geo.map class. These tests are run automatically on [Travis](http://travis-ci.org/) for every pull request so they should be used whenever possible.

The headless unit tests should be placed in the testing/test-cases/phantomjs-tests directory. All javascript files in this directory are automatically added as test cases by CMake. They are run in PhantomJS using the [Jasmine](http://jasmine.github.io/1.3/introduction.html) test framework. The output from Jasmine is automatically detected by the test runner, which sets it's return status to 0 if (and only if) all tests passed. You can run these tests manually in the browser by starting up a test server

grunt serve-test

and navigating to a test case in your browser. For example, the test defined at testing/test-cases/phantomjs-tests/object.js can be run by browsing to [http://localhost:50100/test/phantomjs/object.html.](http://localhost:50100/test/phantomjs/object.html)

For tests that require webgl, there is a similar framework for running Jasmine unittests inside selenium. For these cases, you can add your tests inside the testing/test-cases/jasmine-tests. CMake will automatically pick up the scripts in the directory and generate a test case for them.

# <span id="page-17-0"></span>**3.3 Selenium testing**

Most tests for geojs require a full browser with webgl support. For these test, a framework based on [Selenium](http://docs.seleniumhq.org/) is provided. This test framework is intentionally lightweight to allow for many different kinds of testing from simple Jasmine style unit tests to complicated mouse interactions with screenshot comparisons.

All selenium based tests should be placed inside subdirectories of testing/test-cases/selenium-tests. All subdirectories are assumed to be selenium tests by CMake and will be instrumented and run accordingly. Each subdirectory should, at a minimum, contain the following three files, which may be empty:

- 1. include.css: CSS that will be concatenated into a style node in the head.
- 2. include.html: HTML that will be concatenated into the body.
- 3. include.js: Javascript source that will be concatenated into a script node in the head after the inclusion of the geojs source and all dependent libraries.

Generally, developers are free to put arbitrary content into these files; however, one convention **must** be followed for the default instrumentation to work correctly. The javascript source should be wrapped in a global function called startTest. This function will be called automatically by the testing framework after all of the instrumentation is in place and the page is loaded. The startTest function will be called with function as an argument that should be called when page is ready to run the unit tests. This is provided as a convenience for the default behavior of [selenium\\_test.BaseTest.wait\(\)](#page-25-0) with no arguments. Developers can extend this behavior as necessary to provide more complicated use cases. As an example, see the d3Animation test case which sets a custom variable in a callback script for a test that is run asynchronously.

The compiled version of these tests are placed inside the deployment root so the users can manually see the test results. The path to each test is derived from the relative path inside testing/test-cases/selenium-tests/. For example, the test page in testing/test-cases/selenium-tests/osmLayer/ is available at <http://localhost:50100/test/selenium/osmLayer/> after starting the test web server.

The unit tests themselves are derived from Python's [unittest](https://docs.python.org/2/library/unittest.html) module via a customized subclass selenium test.BaseTest. Detailed documentation of the methods this class provides is given in the next section. Developers should feel free to extend this class with any generally useful methods as they become necessary for a wider variety test cases.

### **3.3.1 Example unit test**

The following is a minimal example of a selenium unit test using the testing framework. More complicated examples can be found by examining the existing tests present in the source.

hello/index.html:

**<div** id="div-node"**></div>**

hello/index.css:

```
#div-node {
   text-align: center;
```
hello/index.js:

}

```
window.startTest = function (done) {
    $("#div-node").text("Hello, World!");
    done();
};
```
hello/testHelloWorld.py:

```
# Importing setupModule and tearDownModule will start up and
# shut down the web server automatically.
from selenium_test import FirefoxTest, setupModule, tearDownModule
# This test will run on firefox only.
class HelloWorld(FirefoxTest):
   testCase = ('hello', 'world')
   def test_main(self):
        # Resize the window to have consistent results.
        self.resizeWindow(640, 480)
        # Load the main html for this test directory.
        self.loadUrl('hello/index.html')
        # Wait for it to be loaded.
        self.wait()
        # Now we are ready to test the page.
        # The base class provide easy methods to test a screen shot.
        # This will take a screen shot and compare it against any
        # screenshots in the test image store at revision number 1.
        # Any failure here will raise an exception that will mark the
        # test as failed.
        self.screenshotTest('helloWorldScreenshot', revision=1)
```
### **3.3.2 Uploading screenshots to the image store**

A script is provided in the source to help developers upload images to the data store in a way that they can be loaded automatically by the testing infrastructure. The script is built into test/upload\_test\_cases.py when selenium testing is enabled in CMake. When creating a new test (or updating a revision), the following is the recommended method for uploading test data for the example test hello/ described above.

```
# inside the build directory
python test/upload_test_cases.py ../testing/test-cases/selenium-tests/hello
```
The script will run all the tests in this directory and prompt you if you want to upload a new image in the event that a screenshot test has failed. If you intend to start a new revision, then the revision number should be changed in the unit test source before running this script. Note: you must have write permission in the MIDAS GeoJS community before you can upload new images. Contact a community administrator for an invitation.

# <span id="page-19-0"></span>**3.4 Code coverage**

Code coverage information is accumulated automatically through custom [blanketjs](http://blanketjs.org/) instrumentation when COVERAGE\_TESTS are enabled in CMake. As long as the recommendations in this guide have been followed, all phantomjs and selenium unit tests will be instrumented for coverage reporting.

### **Testing infrastructure**

### <span id="page-20-3"></span><span id="page-20-1"></span><span id="page-20-0"></span>**4.1 selenium\_test**

<span id="page-20-2"></span>class selenium\_test.**BaseTest**(*methodName='runTest'*)

Bases: unittest.case.TestCase

Base class for all selenium based tests. This class contains several attributes that are configured by cmake to give the test cases information about the build environment. The class attributes representing paths should not be modified by derived classes in general unless noted in the docstrings.

The testing framework is intended to be organized as follows:

•Each testing subdirectory contains one or more test classes derived from this class. Test classes each have a class attribute [BaseTest.testCase](#page-24-0) that should be a tuple of strings.

•Each test class contains one or more test functions that are run independently.

•Each test function contains one or more unit tests that are referred to in the arguments list as testName.

The tests are discovered and executed using python's [unittest](https://docs.python.org/2/library/unittest.html) module on the commandline by executing:

python -m unittest discover

Paths to test specific resources such as base line images are computed as follows:

•Test web page

DEPLOY\_PATH/test/selenium/testDirectory/index.html

•Test case image store path

DEPLOY\_PATH/test/selenium/testDirectory/testCase[0]/testCase[1]/.../

•Unit test screenshots

DEPLOY\_PATH/test/selenium/testDirectory/testCase[0]/testCase[1]/.../testName.png

#### •MIDAS image store

MIDAS\_COMMUNITY/Testing/test/selenium/testDirectory/testCase[0]/testCase[1]/.../testName.png

Where each MIDAS item contains multiple revisions and bitstreams to account for changes in the code and differences between platforms.

•Unit test screenshot comparisons for debugging

```
DEPLOY_PATH/test/selenium/testDirectory/testCase[0]/testCase[1]/.../testName_test.png
DEPLOY_PATH/test/selenium/testDirectory/testCase[0]/testCase[1]/.../testName_base_NN.png
DEPLOY_PATH/test/selenium/testDirectory/testCase[0]/testCase[1]/.../testName_diff_NN.png
```
**build\_path** = '@CMAKE\_CURRENT\_BINARY\_DIR@'

The absolute path to the build root.

```
click (element, offset=(0, 0))
```
Click on a element given (by a CSS selector) at  $\circ$  f f set relative to the center of the element.

#### Parameters

- **element** (*string*) A CSS selector
- **offset**  $(fx, y)$  The offset from the element center

For example,

```
>>> test.click('button.test-button')
```
#### classmethod **compareImages**(*baseImage*, *testImage*, *testName*, *iImage=0*)

Compute the difference between two images and throw a  $ImageDifferenceException$  if the difference is above [imageDifferenceThreshold](#page-22-0). If the two images are different sizes, this function will always raise.

#### Parameters

- **baseImage** [\(Image\)](http://pillow.readthedocs.org/en/latest/reference/Image.html#PIL.Image.Image) The base line image.
- **testImage** [\(Image\)](http://pillow.readthedocs.org/en/latest/reference/Image.html#PIL.Image.Image) The image generated by a screenshot.
- **testName** (*string*) The name of the test.
- **iImage** (*int*) A number used to generate unique file names when doing multiple comparisons per test.

Raises ImageDifferenceException If the images are different.

#### <span id="page-21-0"></span>**deploy\_path** = '@GEOJS\_DEPLOY\_DIR@'

The absolute path to the webserver root.

#### **drag**(*element*, *delta*, *offset=(0*, *0)*)

Drag the element given (by a CSS selector) starting at  $\circ$ ffset relative to the center of the element by an amount delta.

#### Parameters

- **element** (*string*) A CSS selector.
- **delta**  $([x, y])$  The number of pixels to drag in x and y.
- **offset**  $([x, y])$  The offset from the element center to start the drag.

For example,

**>>>** test.drag('#map', (100, -10), (-50, 0))

performs a mousedown on #map 50 pixels to the left of its center, drags right 100 pixels and up 10 pixels, and then performs a mouseup.

#### **driverName** = 'null'

String representing the selenium driver to be used. Currently supports 'firefox' and 'chrome'

<span id="page-22-1"></span>classmethod **exportTestImage**(*img*, *testName*, *kind=''*, *deploy=''*)

Save an image to the local image store path. This is an internal method providing a unified method for saving image outputs from tests for debugging test failures.

#### Parameters

- **img** [\(Image\)](http://pillow.readthedocs.org/en/latest/reference/Image.html#PIL.Image.Image) The image object to save.
- **testName** (*string*) The name of the test.
- **kind** (*string*) (optional) Additional string to added to the file name distinguishing multiple images.
- **deploy** (*string*) (optional) Root path for the local image store.

Returns The full path of the saved image.

Return type string

#### **getElement**(*selector*)

Find an element on the page by a CSS selector. For example,

**>>>** node = test.getElement('#my-div')

#### Parameters **selector** (*string*) – A CSS selector.

#### Return type [WebElement](http://selenium-python.readthedocs.org/en/latest/api.html#selenium.webdriver.remote.webelement.WebElement)

#### **getElements**(*selector*)

Find all elements on the page matching a css selector.

**>>>** divs = test.getElements('div')

Parameters **selector** (*string*) – A CSS selector.

Return type List of [WebElement](http://selenium-python.readthedocs.org/en/latest/api.html#selenium.webdriver.remote.webelement.WebElement)

#### **hover** (*element*, *offset*= $(0, 0)$ )

Move the mouse pointer over the given element and offset.

#### Parameters

- **element** (*string*) A CSS selector.
- **offset** (*[x, y]*) The offset from the element center

#### <span id="page-22-0"></span>**imageDifferenceThreshold** = 2.0

The maximum allowable image difference between screenshots and baseline images. The difference is calculated as the RMS average difference between pixel values in the RGB channels. This should be a number between 0 and 255, with 0 meaning a perfect match.

#### classmethod **loadImageFile**(*filename*, *relative=True*)

Load an image from a local file. If relative is True, then load it relative the current testing directory, otherwise assume an absolute path.

Parameters

- **filename** (*string*) The file path of the image.
- **relative** (*bool*) Whether to treat the filename as a relative or absolute path.

Return type [Image](http://pillow.readthedocs.org/en/latest/reference/Image.html#PIL.Image.Image)

#### <span id="page-23-0"></span>classmethod **loadImageURL**(*filename*, *relative=True*)

Load an image from a URL. If relative is True, then load it relative the current testing path, otherwise assume an absolute URL.

#### Parameters

- **filename** (*string*) The file path of the image.
- **relative** (*bool*) Whether to treat the filename as a relative or absolute path.

#### Return type [Image](http://pillow.readthedocs.org/en/latest/reference/Image.html#PIL.Image.Image)

Raises Exception if the image could not be loaded

#### classmethod **loadTestImages**(*testName*, *revision=None*)

Load all images from the globally configured MIDAS image store. The images are used for matching a screenshot for the current test. Multiple images are possible to account for differences on multiple platforms. If no revision is provided, then the class attribute  $testReviewision$  is used.

#### Parameters

- **testName** (*string*) The name of the current test.
- **revision** (*int*) The revision number to load.

Return type List of [Images.](http://pillow.readthedocs.org/en/latest/reference/Image.html#PIL.Image.Image)

#### **loadURL**(*url*, *relative=True*)

Load a URL path on the test server.

#### Parameters

- **url** (*string*) The path to the page go load.
- **relative** (*bool*) Whether or not to prefix with the current test path.

For example,

**>>>** test.loadURL('index.html')

#### will load [http://localhost:50100/index.html,](http://localhost:50100/index.html) and

**>>>** test.loadURL('/index.html', False)

will load <http://localhost:50100/path/to/test/index.html> using the currently configured test path.

#### **midas** = <midas\_handler.MidasHandler object>

A midas handler. MidasHandler object providing methods for downloading and uploading data to the [geojs MIDAS community.](http://midas3.kitware.com/midas/community/40)

#### **midasPath** = ('Testing', 'test', 'selenium')

A tuple representing the relative path to test data relative to the [geojs MIDAS community.](http://midas3.kitware.com/midas/community/40)

#### **resizeWindow**(*width*, *height*)

Resize the browser to the given width and height.

Parameters

- **width** (*int*) The width of the view in pixels.
- **height** (*in*) The height of the view in pixels.

#### **runScript**(*script*)

Run a javascript script in the browser. Scripts that execute asynchronously should set a global variable when finished so that a  $BaseTest$ . wait () call can be made to block for it to finish, as follows:

```
>>> script = 'window.setTimeout(function () { window.finished = true; })'
>>> test.runScript(script)
>>> test.wait('window.finished')
```
Parameters **script** (*string*) – The script content to run.

#### **screenshot**()

Capture a screenshot of the current viewport.

#### Return type [Image](http://pillow.readthedocs.org/en/latest/reference/Image.html#PIL.Image.Image)

#### **screenshotTest**(*testName*, *revision=None*)

Convenience method for taking a screenshot and comparing to stored images. Throws an exception if the images differ by more than  $\text{image}$  ifferenceThreshold. This method also exports the images and differences under the deploy path for debugging failed tests. If no revision is provided, then the class attribute [testRevision](#page-24-1) is used.

#### **Parameters**

- **testName** (*string*) The name of the test.
- **revision** (*int*) The revision number to compare against.

Raises ImageDifferenceException If the images are different.

#### **setUp**()

Start up a selenium driver.

#### <span id="page-24-2"></span>**source\_path** = '@CMAKE\_CURRENT\_SOURCE\_DIR@'

The absolute path to the source root.

#### **srcTestPath** = ('testing', 'test-cases', 'selenium-tests')

A tuple representing the path to the selenium test sources relative to source path.

#### classmethod **startServer**()

Start a local web server. (depreciated)

### classmethod **stopServer**()

Stop the local webserver. (depreciated)

#### **tearDown**()

Stop the selenium driver and calls the coverage handler if enabled.

#### <span id="page-24-3"></span>**testBaseURL** = 'http://@TESTING\_HOST@:@TESTING\_PORT@'

The root URL of the test webserver.

#### <span id="page-24-0"></span>**testCase** = ()

A tuple representing the path to a specific test case. This value should be set by all derived classes. The path is used to determine both the image store path on MIDAS server and the local image output path.

#### **testHost** = '@TESTING\_HOST@'

The address of the webserver hosting the test content configured by cmake.

#### **testPath** = ('test', 'selenium')

A tuple giving the selenium test root relative to both  $testBaseURL$  and  $deploy\_path$ .

#### **testPort** = '@TESTING\_PORT@'

The port of the webserver hosting the test content configured by cmake.

#### <span id="page-24-1"></span>**testRevision** = 1

The revision number of the test. This value should be set by all derived classes and incremented whenever

<span id="page-25-2"></span>there are changes to either the test case or the geojs source resulting in an expected change in screenshots. After incrementing this value, new baseline images must be uploaded to the MIDAS server.

<span id="page-25-0"></span>**wait**(*variable='window.testComplete'*, *function=None*, *timeout=30*)

Wait for a variable to be set to true, or a function to return true. Raise an error if timeout is exceeded.

#### **Parameters**

- **variable** (*string*) The variable to query.
- **function** (*string*) The function to execute.
- **timeout** (*float*) The maximum number of seconds to wait.

```
class selenium_test.ChromeTest(methodName='runTest')
    Bases: selenium_test.BaseTest
```
Chrome test base class. Uses the Chrome selenium driver. May be extended in the future to handle Chrome specific customizations. All tests derived from here are disabled by default because they require special drivers to be installed. Setting the environment variable CHROME\_TESTS to ON will enable them.

class selenium\_test.**FirefoxTest**(*methodName='runTest'*)

Bases: [selenium\\_test.BaseTest](#page-20-2)

Firefox test base class. Uses the Firefox selenium driver. May be extended in the future to handle Firefox specific customizations. Setting the environment variable FIREFOX\_TESTS to OFF will turn off all tests derived from here.

#### <span id="page-25-1"></span>exception selenium\_test.**ImageDifferenceException**(*\*\*kw*)

Bases: exceptions.BaseException

Exception to be raised when two images differ. Stores extra information that can be captured to handle uploading failed tests.

```
class selenium_test.NullDriver
```
Bases: object

A placeholder for selenium drivers that does nothing.

```
exception selenium_test.ThresholdException(**kw)
```
Bases: exceptions.BaseException

Exception to be raised when a test doesn't meet a threshold value.

#### selenium\_test.**makeAllBrowserTest**(*cls*, *baseName=None*, *\*\*kw*)

Instrument a test class to run in all currently enabled browsers. Takes in a class that will be used to generate browser specific classes using class mixins. This is a convience function for the case when a test doesn't need any special handling for different browsers. Extra keyword arguments are appended as class level variables.

#### **Parameters**

- **cls** (*class*) The base test class
- **baseName** (*str*) Override cls.\_name\_to construct generated class names

For example,

```
class MyTest(object):
   def test_example(self):
       pass # Do test here
makeAllBrowserTest(MyTest, aparam=1)
```

```
selenium_test.setUpModule()
```
A module wide set up method that starts the test web server. Unless there is a reason to override the default behavior in your test, you should import this function into your test module.

```
selenium_test.tearDownModule()
```
A module wide tear down method that stops the test web server. Unless there is a reason to override the default behavior in your test, you should import this function into your test module.

# <span id="page-26-0"></span>**4.2 midas\_handler**

<span id="page-26-1"></span>class midas\_handler.**MidasHandler**(*MIDAS\_BASE\_URL='http://midas3.kitware.com/midas'*, *MI-DAS\_COMMUNITY='geojs'*)

Bases: object

Contains several utility function for interacting with MIDAS by wrapping api methods and caching the results.

```
community()
```
Get the id of the GeoJS community.

```
>>> midas.community()
{
   u'admingroup_id': u'121',
   u'can_join': u'1',
   u'community_id': u'40',
   u'creation': u'2014-06-02 11:38:38',
   u'description': u'',
   u'folder_id': u'11361',
   u'membergroup_id': u'123',
   u'moderatorgroup_id': u'122',
   u'name': u'GeoJS',
   u'privacy': u'0',
   u'uuid': u'538c9a7ead4a21c3b3e4e52724b3e6949487279edfad3',
   u'view': u'68'
}
```
Returns MIDAS response object.

Return type dict

```
getFolder(name, root=None)
```
Get a folder named name under root. If no root is given, use the community root.

```
>>> midas.getFolder('Testing')
u'11364'
>>> midas.getFolder('data', '11364')
u'11373'
```
Parameters

• **name** (*string*) – The folder name to find.

• **root** (*string*) – The id of the root folder.

Returns The id of the folder.

Return type string

Raises Exception If the folder is not found.

<span id="page-27-0"></span>**getImages**(*path*, *revision*)

Download images in an item at the given path and revision.

```
>>> .getImages(('Testing', 'test', 'selenium', 'osmLayer', 'firefox', 'osmDraw.png'), 2)
[<PIL.PngImagePlugin.PngImageFile image mode=RGBA size=640x390 at 0x1019E9200>]
```
#### Parameters

- **path** (*tuple*) The relative path from the community root.
- **revision** (*int*) The item revision to download.

Returns List of [Image.](http://pillow.readthedocs.org/en/latest/reference/Image.html#PIL.Image.Image)

Raises Exception If the path or revision is not found.

#### **getItem**(*path*, *root=None*)

Get an item at the given path. If no root is specified, use the community root.

```
>>> midas.getItem(('Testing', 'data', 'cities.csv'))
{
   u'date_creation': u'2014-06-02 15:26:12',
    ...
   u'view': u'2'
}
```
#### Parameters

- **path** (*tuple*) The relative path from root.
- **root** (*string*) The id of the root folder.

Returns MIDAS response object

Return type dict

Raises Exception If the item is not found.

#### **getOrCreateItem**(*path*)

Create an empty item at the given path if none exists otherwise return the item. This method will create folders as necessary while traversing the path.

Parameters **path** (*tuple*) – The relative path from the community root.

Returns MIDAS response object

#### Return type dict

**login**(*email=None*, *password=None*, *apiKey=None*)

Log into midas and return a token. If *email* or *password* are not provided, they must be entered in stdin. The token is cached internally, so the user will only be prompted once after a successful login. Alternatively, an apiKey can be provided as login credentials.

#### Parameters

- **email** (*string*) The user's email address.
- **password** (*string*) The user's password.
- **apiKey** (*string*) The user's api key.

#### Return type string

Returns The login token.

#### <span id="page-28-1"></span>**uploadFile**(*fileData*, *path*, *revision=None*)

Uploads a file to the midas server to the given path. If revision is not specified, it will create a new revision. Otherwise, append the file to the given revision number.

#### Parameters

- **fileData** (*string*) The raw file contents to upload.
- **path** (*tuple*) The relative path to the item.
- **revision** (*int*) The revision number to append the file to.

Raises Exception If the upload fails for any reason.

Returns MIDAS response object

Return type dict

# <span id="page-28-0"></span>**4.3 upload\_test\_cases**

This python module is a script that helps to generate test images and upload them to the midas data store. It is dependent on a the specific structure of the unit tests. It can be improved in the future by using the testtools module and providing a custom exception handler.

#### upload\_test\_cases.**exceptionHandler**(*func*)

Decorator function to catch ImageDifferenceExceptions and prompt the user to upload test images to the midas data store. Catch all other exceptions and warn the user.

```
upload_test_cases.findTests(path)
```
Find all the tests in the selenium tests path and return an interable.

upload\_test\_cases.**iterate\_tests**(*test\_suite\_or\_case*) Iterate through all of the test cases in 'test\_suite\_or\_case'.

**CHAPTER 5**

**Indices and tables**

<span id="page-30-0"></span>• genindex

• search

Python Module Index

### <span id="page-32-0"></span>s

selenium\_test, [17](#page-20-1)

### u

upload\_test\_cases, [25](#page-28-0)

### B

BaseTest (class in selenium\_test), [17](#page-20-3) build\_path (selenium\_test.BaseTest attribute), [18](#page-21-1)

### C

ChromeTest (class in selenium\_test), [22](#page-25-2) click() (selenium\_test.BaseTest method), [18](#page-21-1) community() (midas\_handler.MidasHandler method), [23](#page-26-2) compareImages() (selenium\_test.BaseTest class method), [18](#page-21-1)

# D

deploy\_path (selenium\_test.BaseTest attribute), [18](#page-21-1) drag() (selenium\_test.BaseTest method), [18](#page-21-1) driverName (selenium\_test.BaseTest attribute), [18](#page-21-1)

# E

exceptionHandler() (in module upload test cases), [25](#page-28-1) exportTestImage() (selenium\_test.BaseTest class method), [18](#page-21-1)

# F

findTests() (in module upload\_test\_cases), [25](#page-28-1) FirefoxTest (class in selenium\_test), [22](#page-25-2)

# G

getElement() (selenium\_test.BaseTest method), [19](#page-22-1) getElements() (selenium\_test.BaseTest method), [19](#page-22-1) getFolder() (midas\_handler.MidasHandler method), [23](#page-26-2) getImages() (midas\_handler.MidasHandler method), [23](#page-26-2) getItem() (midas\_handler.MidasHandler method), [24](#page-27-0) getOrCreateItem() (midas\_handler.MidasHandler method), [24](#page-27-0)

# H

hover() (selenium\_test.BaseTest method), [19](#page-22-1)

### I

ImageDifferenceException, [22](#page-25-2)

imageDifferenceThreshold (selenium\_test.BaseTest attribute), [19](#page-22-1) iterate tests() (in module upload test cases),  $25$ 

### $\mathbf{L}$

loadImageFile() (selenium\_test.BaseTest class method), [19](#page-22-1) loadImageURL() (selenium\_test.BaseTest class method), [19](#page-22-1) loadTestImages() (selenium\_test.BaseTest class method), [20](#page-23-0) loadURL() (selenium\_test.BaseTest method), [20](#page-23-0) login() (midas\_handler.MidasHandler method), [24](#page-27-0)

### M

makeAllBrowserTest() (in module selenium\_test), [22](#page-25-2) midas (selenium\_test.BaseTest attribute), [20](#page-23-0) MidasHandler (class in midas\_handler), [23](#page-26-2) midasPath (selenium\_test.BaseTest attribute), [20](#page-23-0)

### N

NullDriver (class in selenium\_test), [22](#page-25-2)

### R

resizeWindow() (selenium\_test.BaseTest method), [20](#page-23-0) runScript() (selenium\_test.BaseTest method), [20](#page-23-0)

# S

screenshot() (selenium\_test.BaseTest method), [21](#page-24-4) screenshotTest() (selenium\_test.BaseTest method), [21](#page-24-4) selenium\_test (module), [17](#page-20-3) setUp() (selenium\_test.BaseTest method), [21](#page-24-4) setUpModule() (in module selenium test), [22](#page-25-2) source\_path (selenium\_test.BaseTest attribute), [21](#page-24-4) srcTestPath (selenium\_test.BaseTest attribute), [21](#page-24-4) startServer() (selenium\_test.BaseTest class method), [21](#page-24-4) stopServer() (selenium\_test.BaseTest class method), [21](#page-24-4)

### T

tearDown() (selenium\_test.BaseTest method), [21](#page-24-4)

tearDownModule() (in module selenium\_test), [23](#page-26-2) testBaseURL (selenium\_test.BaseTest attribute), [21](#page-24-4) testCase (selenium\_test.BaseTest attribute), [21](#page-24-4) testHost (selenium\_test.BaseTest attribute), [21](#page-24-4) testPath (selenium\_test.BaseTest attribute), [21](#page-24-4) testPort (selenium\_test.BaseTest attribute), [21](#page-24-4) testRevision (selenium\_test.BaseTest attribute), [21](#page-24-4) ThresholdException, [22](#page-25-2)

### $\bigcup$

upload\_test\_cases (module), [25](#page-28-1) uploadFile() (midas\_handler.MidasHandler method), [24](#page-27-0)

# W

wait() (selenium\_test.BaseTest method), [22](#page-25-2)